**ЭКСКЛЮЗИВНЫЙ ПРЕДСТАВИТЕЛЬ ZWIPE В РОССИИ, СТРАНАХ СНГ И БАЛТИИ - ГРУППА КОМПАНИЙ "СТA"**

# **ZWIPE ACCESS**

## **Дактилоскопическая карта доступа**

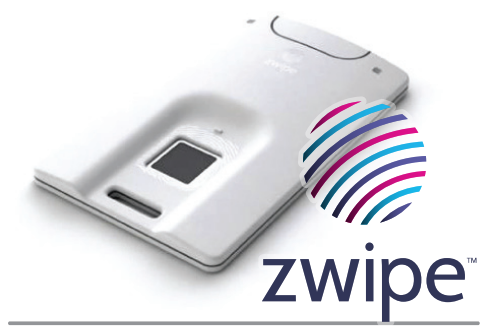

# **ИНСТРУКЦИЯ ПО ЭКСПЛУАТАЦИИ**

**V3.5.0.2**

**www.sta. com. ua**

# **ПЕРЕД НАЧАЛОМ РАБОТЫ**

**Шаг 1** Снимите крышку **Шаг 2**

**Шаг 3** Закройте крышку

### **ЭЛЕМЕНТЫ КАРТЫ**

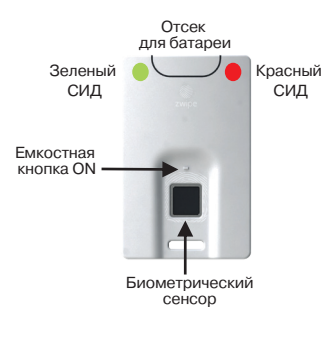

### **После установки батареи:**

- Если отпечаток записан зеленый и красный СИД промигают одновременно 9 раз. Карта готова к использованию.
- Если память пуста, зеленый СИД будет мигать на протяжении 2 сек. Затем загорится на 28 сек. Карта готова к инициализации или форматированию

Зеленый СИД: Успешная аутентификация

Зеленый СИД горит

Поднесите карту к считывателю.

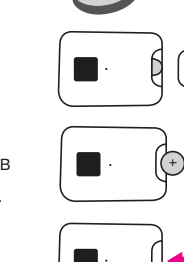

Примечания: Дактилоскопический шаблон хранится в

- . .<br>постоянной энергонезависимой памяти. Удаление батареи не приводит к утере шаблона. Связь между картой и считывателем
- при отсутствии батареи невозможна

# **АКТИВАЦИЯ КАРТЫ АУТЕНТИФИКАЦИЯ ЕЖЕДНЕВНОЕ ИСПОЛЬЗОВАНИЕ** Два опциональных метода активации Нажмите кнопку ON. Зеленый СИД промигает 9 раз. Приложите палец к сенсору, пока СИД мигает. Поднесите карту к ISO-совместимому считывателю. к тэо-совместимому о иттыват.<br>Зеленый СИД промигает 9 раз. Приложите палец к сенсору, пока СИД мигает

Красный СИД: Неудачная аутентификация

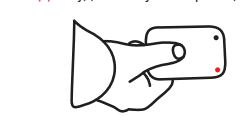

пока палец находится на сенсоре. Красный СИД мигнет 1 раз. Снимите палец с сенсора и зеленый СИД снова начнет мигать. Приложите палец к сенсору.

После 3 неудачных попыток карта автоматически деактивируется. Повторите процесс активации.

# **РЕГИСТРАЦИЯ/ПРОГРАММИРОВАНИЕ КАРТЫ**

### **Общие сведения**

Карты Zwipe по умолчанию поставляются открытыми для чтения серийного номера и программирования/регистрации в системе СКУД.

Рекомендуется зарегистрировать карту в системе до записи отпечатка пальца владельца.

### **Регистрация карты**

Пока отпечаток не записан в память, выполните следующие действия для чтения серийного номера (ISO карты) или сайт-кода и номера карты (Prox):

- **Шаг 1:** Поднесите карту к считывателю (батарея должна быть вставлена в соответствующий отсек)
- ISO карты: карта активируется автоматически, зеленый СИД будет мигать быстро, потом замедлится.
- Prox карты: активируйте карту емкостной кнопкой ON.

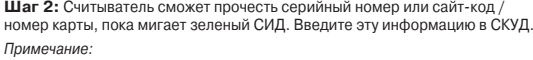

избегайте контакта с сенсором во время процесса регистрации. Если Вы случайно дотронулись до сенсора, подождите пока карта не выключится (30 секунд) и начните снова.

### **Программирование карты\***

Пока отпечаток не записан в память, выполните следующие действия для программирования карты:

**Шаг 1:** Когда карта поднесена к считывателю, нажмите емкостную кнопку ON для активации карты (батарея должна быть вставлена в соответствующий отсек). Зеленый СИД будет мигать быстро, потом замедлится. Пока СИД мигает приложите палец к сенсору. Зеленый и красный СИД будут мигать одновременно.

Зеленый СИД будет мигать на протяжении 30 секунд.

**Шаг 2:** Начните процесс программирования карты, используя процедуры и инструменты как для обычных существующих бесконтактных карт.

\*Только карты NXP и Atmel Prox могут быть запрограммированы.

### **ИНИЦИАЛИЗАЦИЯ КАРТЫ** Правильная запись отпечатка пальца гарантирует годы надежной и удобной эксплуатации. Пожалуйста, внимательно следуйте инструкциям ниже.

#### **ПОЛНОСТЬЮ ОЗНАКОМЬТЕСЬ С ИНСТРУКЦИЕЙ ПЕРЕД ЗАПИСЬЮ**

### **Перед началом работы**

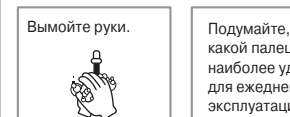

какой палец будет наиболее удобным для ежедневной эксплуатации.

ИW ? на протяжении всего процесса записи.

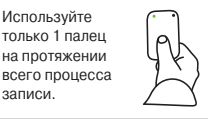

 $\blacksquare$ 

### **Запись отпечатка пальца**

Активируйте карту нажатием емкостной кнопки ON, расположенной над сенсором. Зеленый СИД будет быстро мигать на протяжении 3 сек. (не прикладывайте палец в это время), потом замедлится, и будет мигать еще 27 сек. В этот момент начните процесс записи отпечатка, следую пунктам A,B и C.

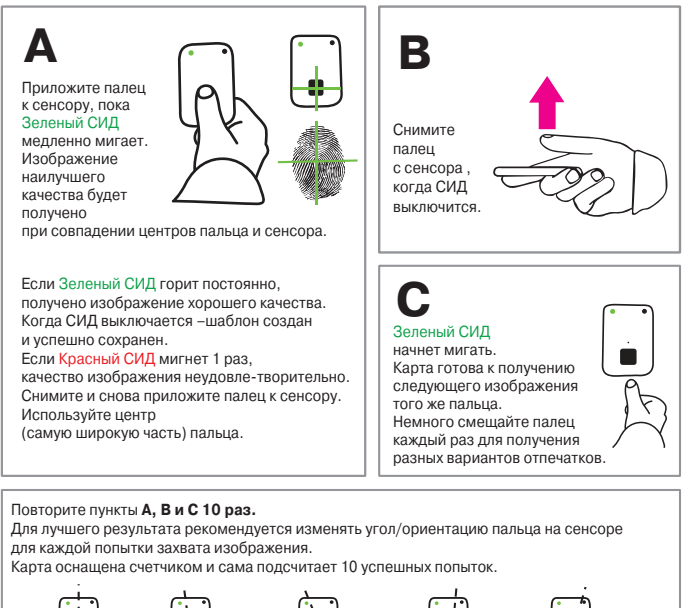

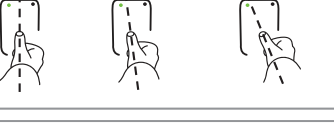

03150, Украина,

После 10 успешных попыток, Зеленый СИД загорится на 2 сек. и выключится Отпечаток записан и карта готова к использованию.

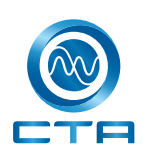

Москва,<br>1-й Элект г. Киев, ул. Анри Барбюса, д. 3 .<br>тел.: +38 (044) 247 47 17 факс: +38 (044) 247 47 18 e-mail: info@sta.com.ua http://www.sta.com.ua

107023, Россия, .<br>зодский пер., 2 тел.: (495) 221-08-21 факс: (495) 221-08-20 E-mail: info@sta.ru http://www.sta.ru

198095, Россия, г. Санкт-Петербург, ул. Севастопольская, 15-А тел.: (812) 493-42-92 факс: (812) 493-42-90 E-mail: spb@sta.ru http://www.sta.ru

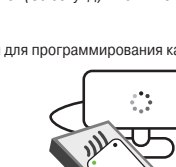

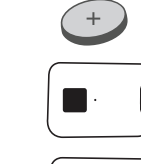

**УСТАНОВКА/ЗАМЕНА БАТАРЕИ**

**Порядок установки батареи:** 

В картах Zwipe используются стандартные батареи CR2032, поставляемые в комплекте.

Вставьте BCTabbTe<br>CR2032 3B батарею, "+" вверх.